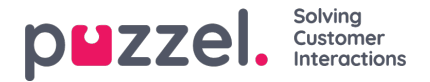

# **Oprettelse af et abonnement**

For at oprette et abonnement skal du blot klikke på knappen Tilføj abonnement (Add Subscription). Der vises et nyt abonnement med 3 forskellige faner.

#### **Report and email recipients**

På denne fane skal du vælge en rapport, udfylde oplysninger om abonnementsnavn og rapportbeskrivelse samt vælge mailmodtagere og filformat.

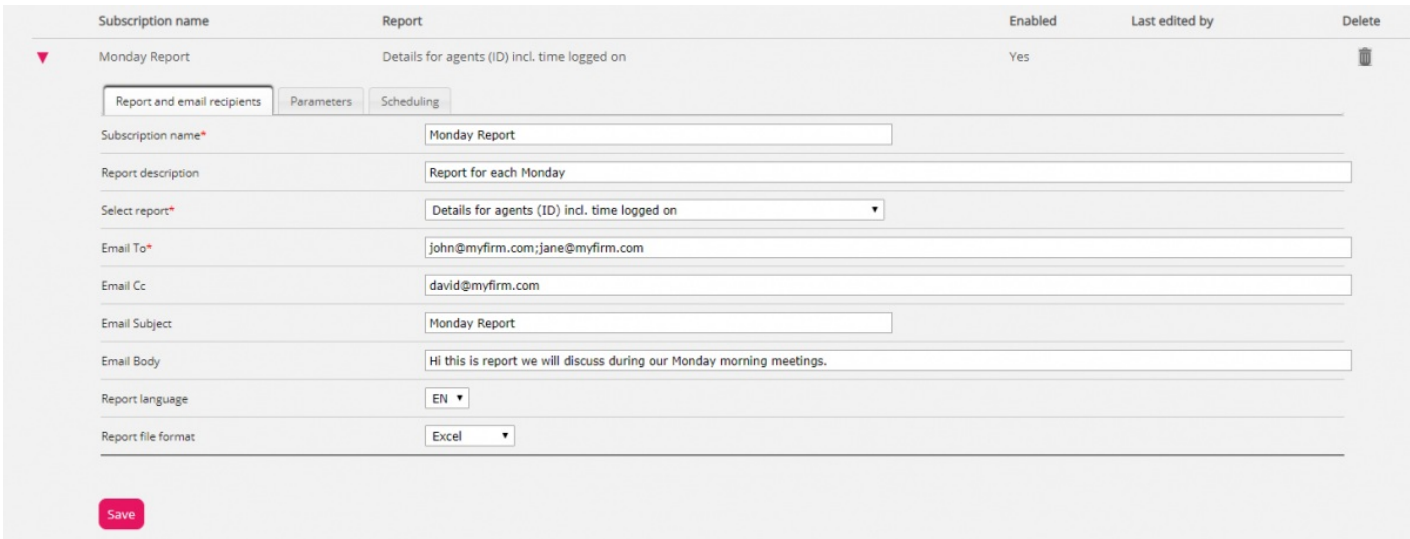

#### **Parameters**

Disse parametre er de samme som de parametre, der kan anvendes, når en rapport tilpasses (kolonner, rækker og standardparametre). Hvis du har valgt en brugerdefineret rapport i dette rapportabonnement, og hvis der er defineret eventuelle standardparametre for den brugerdefinerede rapport, vises de her. Hvis du ændrer nogle af parametrene her, f.eks. åbningstiderne (funktionen Afgræns tid på dagen (Limit time range)), vil det nye tidsinterval kun blive gemt for dette rapportabonnement.

Ved rapporter, der anvendes i rapportabonnementer, anbefaler vi, at Afgræns tid på dagen (Limit time range) kun defineres i rapportabonnementet. Dette er for at undgå at indstille tidsintervallerne to steder eller have forskellige tidsintervaller i rapporten og abonnementet.

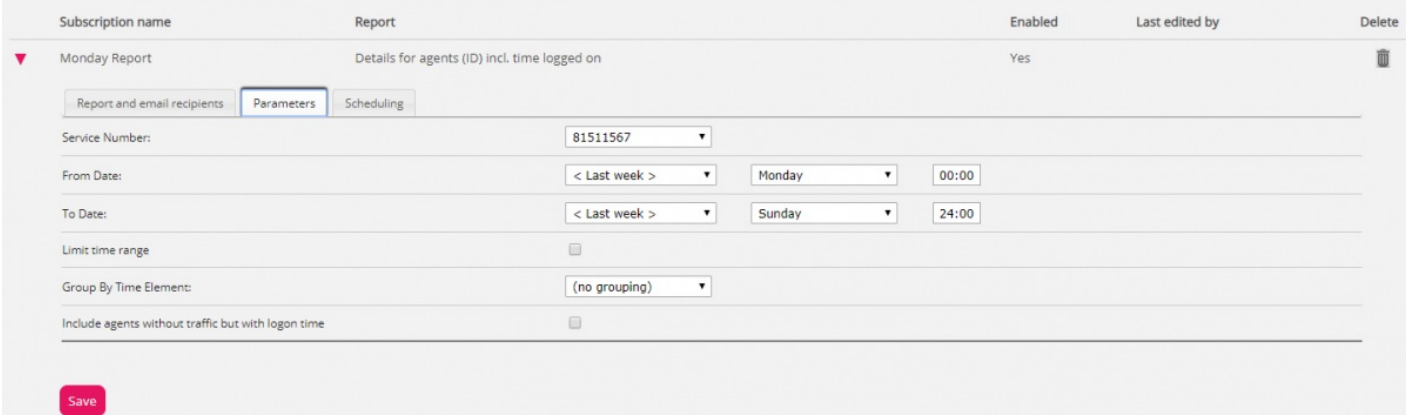

Hvis du ønsker en daglig rapport for ugedage, skal du vælge Parametre (Parameters) og derefter Fra (From) I går (Yesterday) 00:00 og Til (To) I går (Yesterday) 24:00. Under Tidsplan (Scheduling) skal du markere dagene tirsdag-lørdag og vælge et tidspunkt mellem 03:00 og 07:00, da statistik for en hel dag (indtil 24:00) normalt er klar lige efter 02:00 næste dag.

Hvis du gerne vil have daglige rapporter for tidsintervallet 08:00-17:00, kan du under Parametre (Parameters) vælge Fra

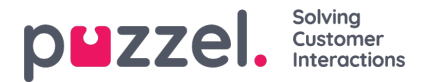

(From) I dag (Today) 08:00 og Til (To) I dag (Today) 17:00. Under Tidsplan (Scheduling) skal du markere mandag-fredag og vælge tidspunktet 20:00.

#### **Scheduling**

Her kan du definere, hvornår rapporten skal genereres og sendes. Dette skal svare til rapportens definerede parametre. Eksempler:

En daglig rapport for mandag til fredag (i går 00:00-24:00) skal kun planlægges for faste dage tirsdag-lørdag f.eks. kl. 04:00:

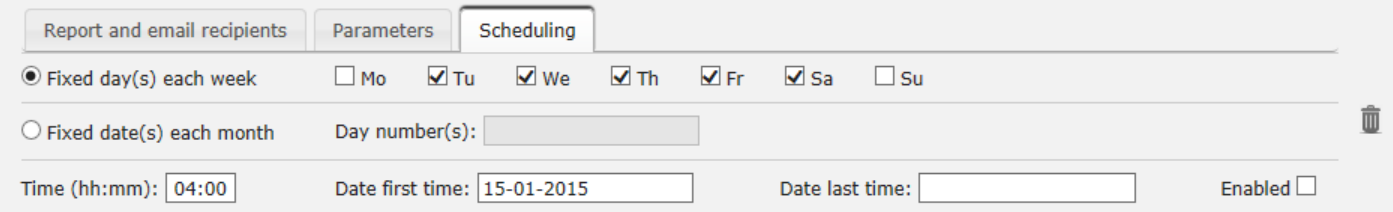

## En ugentlig rapport (sidste uge) skal kun planlægges for den faste dag mandag:

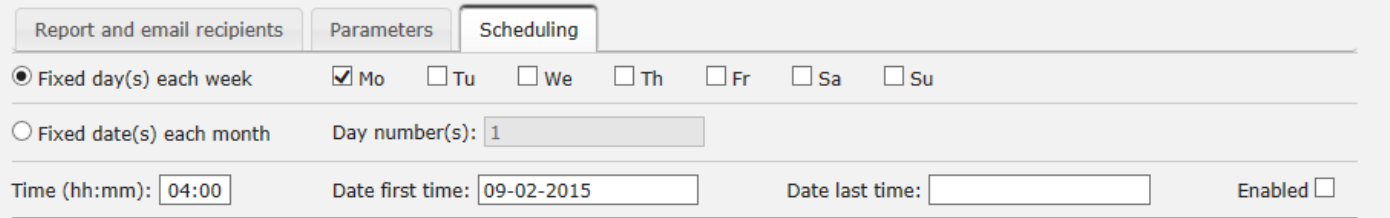

En månedlig rapport (sidste måned) skal kun planlægges for den faste dato den 1.:

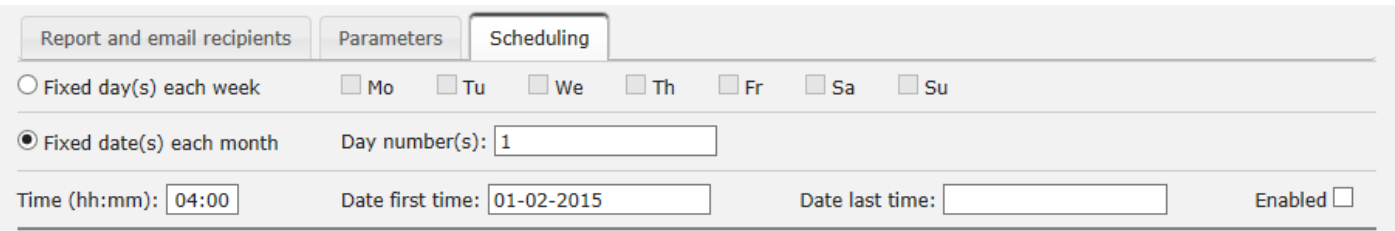

Bemærk, at hvis du ønsker at sende rapporten på flere faste datoer, skal du adskille datoerne med semikolon. For at aktivere et abonnement skal du markere afkrydsningsfeltet Aktiveret (Enabled) og derefter gemme.

### **Hvilke rækker medtages?**

Ressourcefiltre kan bruges til at begrænse, hvilke rapporter eller hvilke køer/brugergrupper en bruger kan se i Statistik (Statistics), men ressourcefiltre bruges ikke til rapportabonnementer. Hvis du gerne vil distribuere en agentrapport, der kun indeholder specifikke agenter, skal du gemme en brugerdefineret rapport med disse agenter og derefter vælge den i et rapportabonnement.